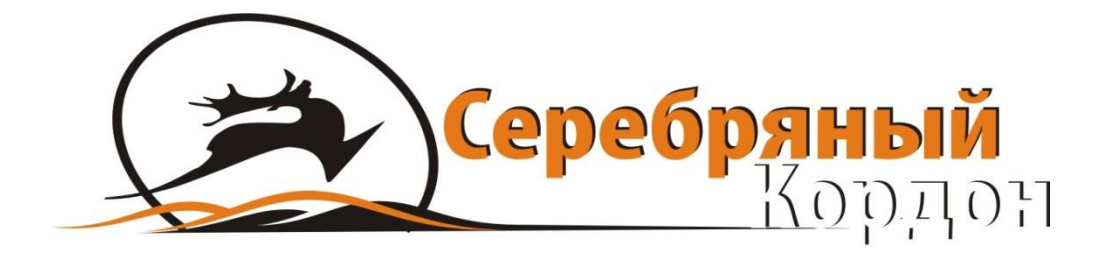

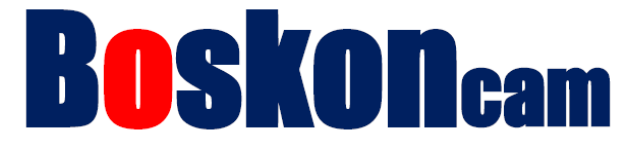

# **ФОТОЛОВУШКА BOSKONGUARD BG-529**

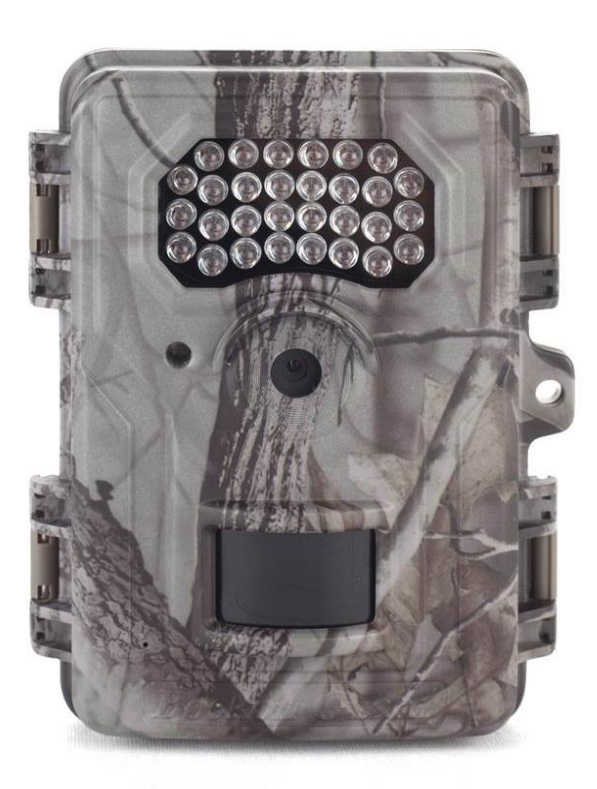

## **ИНСТРУКЦИЯ ПОЛЬЗОВАТЕЛЯ**

Версия 20170801

## **Общая информация**

Фотоловушка BG-529 это цифровая камера слежения, которая реагирует на движение, при помощи высокочувствительного пассивный инфракрасного (PIR) датчика движения, и фиксирует изображение в хорошем качестве фото до 8 МП фото, или записывает видеоролик HD 720p (1280 \* 720).

Камера потребляет очень мало энергии (меньше, чем 250uA) в режиме ожидания. Это означает, что может обеспечить до 6 месяцев в режиме ожидания работы, когда устройство питается от использования литиевых батарей типа АА. После того, как движение в контролируемой зоне обнаруживается, блок цифровой камеры сработает сразу (обычно в течение 0,5 секунды), а затем автоматически сделает фотографии или запишет видео в соответствии с ранее запрограммированными установками. Фотоловушка BG-529 оснащена встроенными (видимыми) ИК-светодиодами, которые обеспечивают четкие снимки и видео (в черно-белом виде в ночное время суток), даже в темноте, и обеспечивают цветные фотографии или видео при достаточном дневном свете. BG-529 предназначена для использования на открытом воздухе и устойчива к воздействию воды и снега.

### **1. Детали и элементы управления**

Фотоловушка BG-529 оснащена разъемами для подключения внешних устройств: USB порт, слот SD карты, и возможностью подключения внешних источников питания. (рисунок 1).

Выключатель питания 3 положения используется для выбора основных режимов: OFF, SETUP, ON (см рис 2).

Управление осуществляется шестью клавишами которые используется в режиме настройки для выбора оперативных функций и параметров. Как показано на рис 2, это стрелки: вверх, вниз, влево, вправо, ОК и меню. Четыре кнопки также может выполнять двойную функцию (Shortcut операций в режиме настройки) в дополнение к своей основной функции: кнопку "Вниз" можно использовать для выбора подменю, кнопка "Вверх" может быть использована для выбора режима "Function", кнопка "На лево" и "На право" может быть использован для установки камеры и кнопка "OK" используется для подтверждения меню, и выполнения тестового фото или видео в режиме "Настройки". Кнопка "Меню" используется, входа или выхода в главное меню.

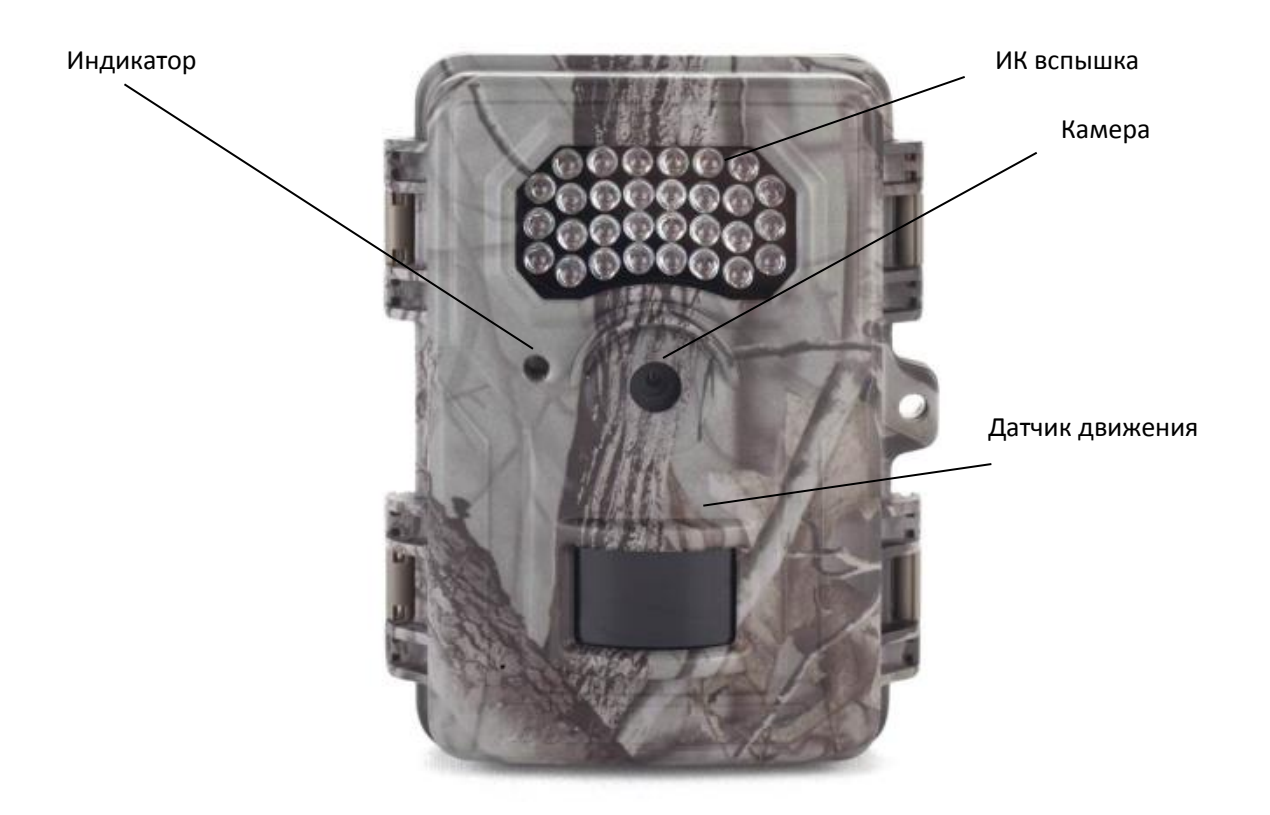

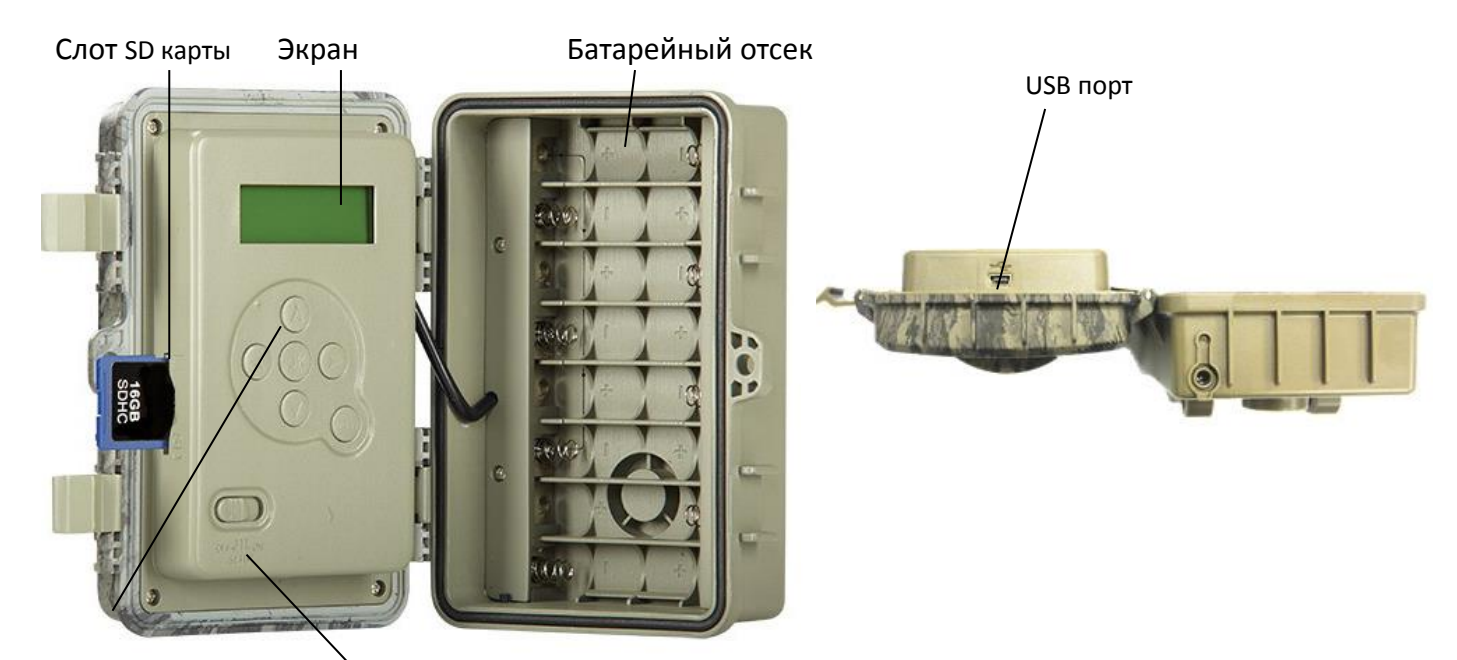

Кнопки управления меню Вкючение/Выключение

## **2. Установка батареи и SD-КАРТЫ**

#### **2.1. Установка батарей.**

После открытия двух защелок на правой боковой стороне камеры BG-529, вы увидите, что он имеет восемь слотов батареи. Начиная с верхней части батарейного отсека, слоты 1, 2, 3, 4, 5, 6, 7, 8 соблюдая полярность (в соответствии с рисунком на слоте) и убедитесь, что напряжение батареи 1.5V и одной марки.

Мы рекомендуем использовать восемь новых литиевых батареек типа АА или щелочные батареи AA (примечание: мы не рекомендуем аккумуляторные NiMH-батареи, потому что это снизит продолжительность работы камеры при низкой температуре) вы также можно использовать свинцово-кислотные (как внешний источник питания) батареи с выходом 12V)

#### *ВАЖНЫЕ ПРИМЕЧАНИЯ:*

*А: Когда напряжение ниже 10,5 В, только камера будет работать только в дневное время суток, в ночное время не будет работать.* 

*B: Когда напряжение ниже 8.5 В, камера включится, но не будет работать. C: Когда напряжение ниже 7,5 В, камера не будет работать вообще*

#### **2.2. Установка SD-карты**

Вставьте карту SD (выключатель питания камеры в положение OFF), прежде чем начать работу с камерой. Не вставляйте и не извлекайте SD-карту, когда выключатель питания находится в положении ON.

BG-529 камера использует стандартный SD (Secure Digital) карты памяти для сохранения фотографий (в .ipg формате) и/или видео (в формате .avi). Карты SD и SDHC (High Capacity) с максимальным объемом до 32GB поддерживаются. Перед установкой SD-карты в слот для карты памяти после открытия передней крышки камеры, пожалуйста, убедитесь, что переключатель защиты от записи на боковой стороне карты "выключено" (не находится в положении "LOCK"). Ниже описывается, как вставлять и удалять карту памяти:

- Вставьте SD-карту в слот для карт сторона с этикеткой вверх (см. Выше) "Нажмите" щелчок указывает карта успешно установлена. Если SD карта не установлена правильно, устройство не будет отображать значок SD карты на дисплее в режиме настройки (значок SD карты памяти, отображается после переключения в режим настройки SETUP. Форматирование SD-карты с помощью параметра "Формат" в BG-529, прежде чем использовать ее в первый раз, рекомендуется, особенно, когда карта была использована в других устройствах (в разделе "Изменение настроек меню параметров" для более подробной информации).
- Чтобы вынуть карту памяти, просто аккуратно нажмите на карту. Карта выйдет из слота и будет удалена, когда вы слышите щелчок.

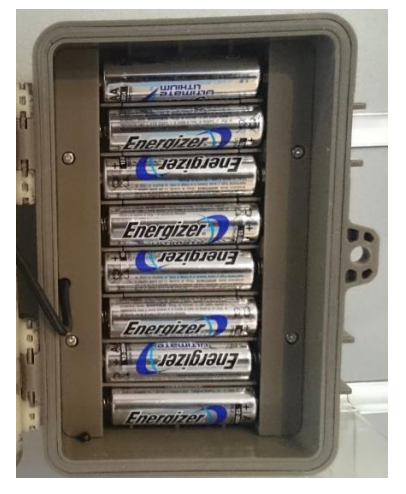

#### **ПРЕДУПРЕЖДЕНИЕ**

**Убедитесь, что питание камеры выключено!**

**Перед установкой или извлечением SD карты или батареи.**

## **3. Эксплуатация фотоловушки**

После того, как вы подготовили фотоловушку, установили батарей и SD-карту, и внесли все необходимые параметры вы можете при помощи ремешка крепить ее к дереву, включите и оставьте камеру. Тем не менее, мы настоятельно рекомендуем, чтобы вы сначала потратили некоторое время для работы с фотоловушкой в помещении с данной инструкцией и, пока вы не узнаете немного больше о том, что означает 3-позиционный переключатель и клавиши управления, как установить дату и время и более подробно ознакомиться с функциями камеры и установить необходимые параметры для работы.

#### **Режимы OFF, ON, SETUP**

BG-529 имеет три основных режима работы:

- OFF режим: переключатель питания в положение OFF, (выключение)
- ON режим выключатель питания в положение ON (ЖК экран выключен).
- SETUP режим настройки: Выключатель питания в положении Setup (ЖК-экран включен).

#### **OFF режим.**

Режим OFF ВЫКЛ "безопасный" режим, когда любые действия должны быть приняты, например, замена батарей или SD карты или транспортировка устройства. Вы также можете использовать OFF режим, если вы подключите камеру к USB порту компьютера для скачивания фото / видео. И, конечно, когда вы храните или камера не используется, выключите ее. Пожалуйста, обратите внимание, что даже в режиме OFF камера BG-529 по-прежнему потребляет энергию на очень низком уровне. Таким образом, лучше вынимать батарейки из батарейного отсека, если камера не будет использоваться в течение длительного времени.

#### **ON режим.**

В любое время после того, как батареи и SD карта были вставлены, вы можете включить камеру. Когда переключатель питания перемещается в положение ON, загорится индикатор движения LED (pg.5, "Вид спереди") будет мигать красным светом в течение примерно 5 секунд и погаснет. Это означает что фотоловушка готова к работе и дает вам возможность выйти из зоны работы. Далее камера будет снимать фотографии и видео автоматически (в соответствии с текущими настройками параметров), при обнаружении движения в зоне охвата ИК-датчика.

#### **Режим настройки SETUP.**

В режиме настройки вы можете проверить и изменить параметры настройки камеры BG-529 с помощью встроенного ЖК-дисплея. Эти параметры, находятся в меню MENU Настройка, позволяют изменять фото или видео разрешение, интервал, интервальная съемка между фотографиями, настроить штамп даты и времени и т.д. Перемещение выключателя питания в положение SETUP установки включится ЖК-дисплей, и вы увидите информационный экран, который показывает, сколько изображений были снято, уровень заряда батареи, камеры или видео режим, и т.д. (рис 3 ниже).

**ПРИМЕЧАНИЕ:** Всегда установите переключатель питания от OFF до ON через положение SETUP. Вполне возможно, что камера может зависнуть, при быстром переключении без остановки в режиме SETUP. Если это произошло, просто установите переключатель в положение OFF, и включите камеру снова.

#### **Клавиши управления в режиме настройки SETUP**

- Нажмите клавишу МЕНЮ MENU.
- В главном меню, кнопка OK используется для фотосъемки или видеозаписи вручную в режиме настройки, и может быть также использована для подтверждения установки выбранного параметра.
- Кнопки вверх и вниз могут использоваться для выбора функций камеры и проверьте MCU, DSP номер версии микропрограммы и отрегулируйте значения даты / времени
- Кнопки вправо, влево могут использоваться для выбора меню Дата / Время.

#### **Использование меню Настройка SETUP, чтобы изменить параметры**

Основная цель режиме настройки, позволяет вам изменить параметры камеры, чтобы ваша BG-529 работала именно так, как вы хотите. Вы будете делать это войдя в меню Настройка и нажав ниже ЖК-дисплея клавиши, которые покажут вам каждый параметр и его значение.

Включите камеру (выключатель в среднем положении). Нажмите МENU для входа в раздел для изменения параметров удерживайте кнопку ОК подменю начнет моргать, далее стрелками вверх или вниз выберите необходимый параметр и нажмите ОК.

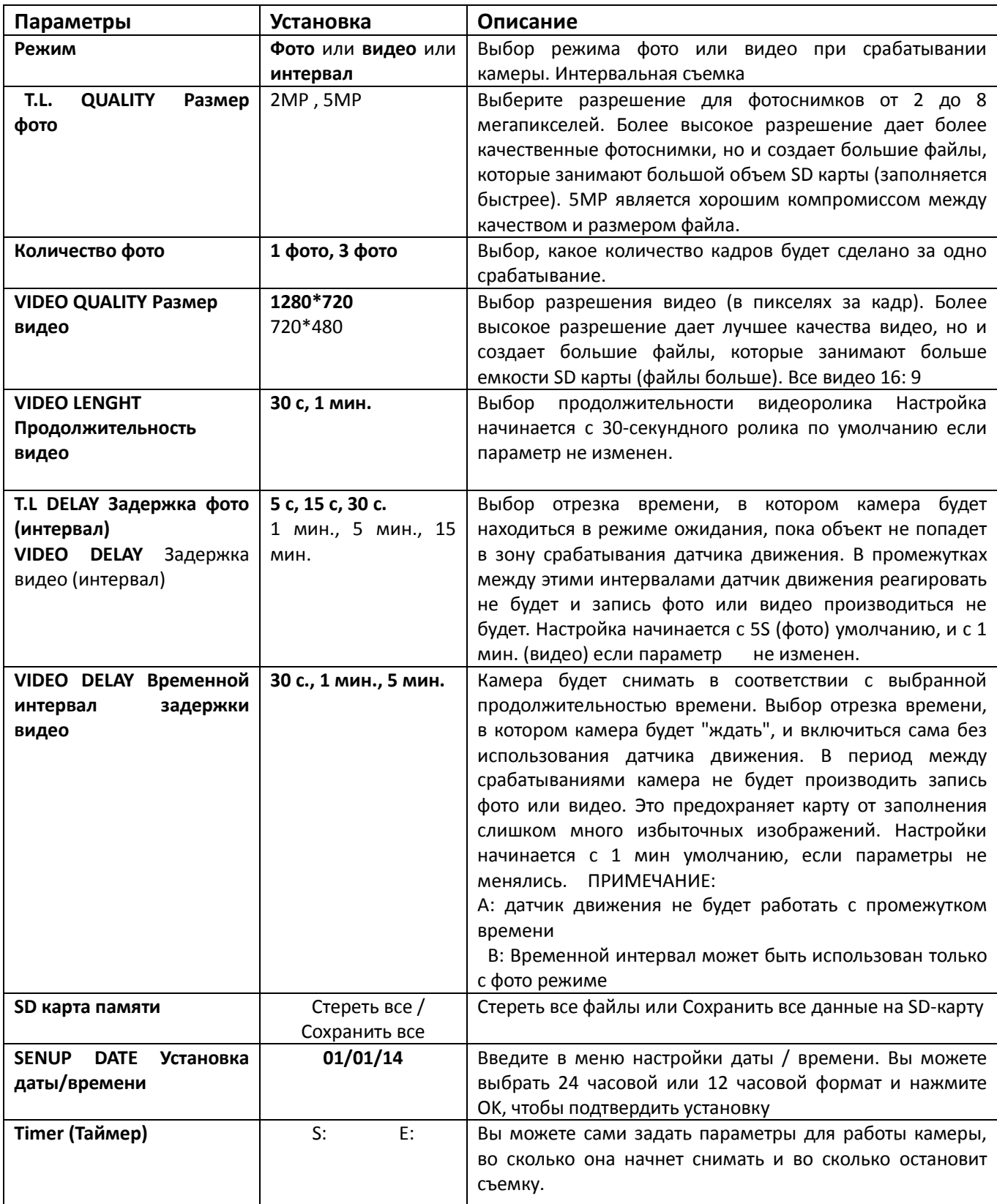

#### **Меню НАСТРОЙКА SETUP - Параметры и настройки.**

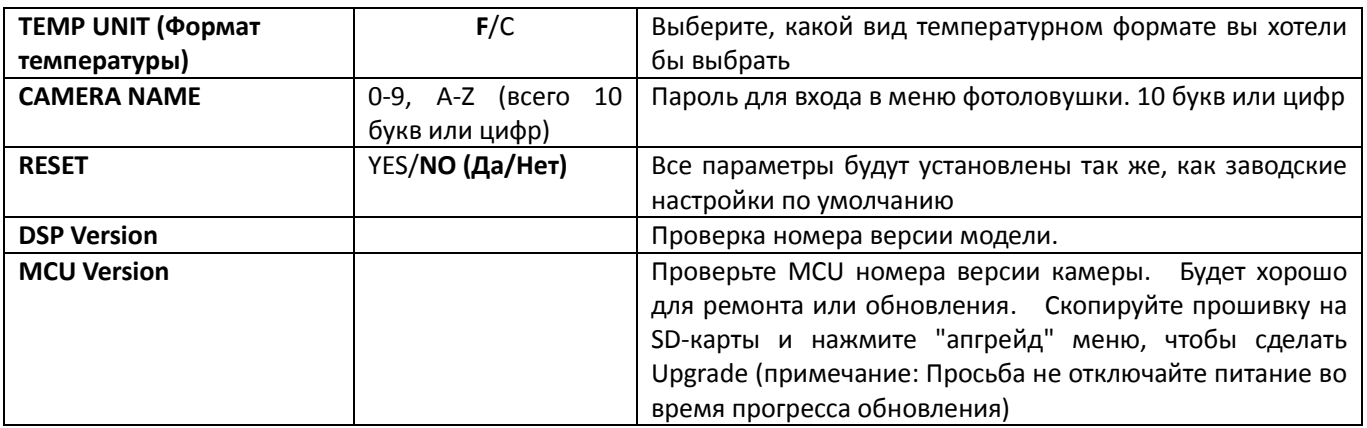

## **4. Монтаж и позиционирование камеры BG-529**

#### **Монтаж**

После того как вы настроили параметры камеры по вашим предпочтениям у себя дома или в вашей машине, установите камеру на улице и сдвиньте переключатель питания в положение "ON". При настройке камеры BG-529 для эффективной работы, вы должны быть уверены, чтобы установили ее правильно и надежно. Мы рекомендуем устанавливать камеры BG-529 на прочное дерево с диаметром около 6 в. (15 см). Чтобы получить оптимальное качество изображения, дерево должно быть около 16-17 футов (5 метров) от места, подлежащего мониторингу, крепите фотоловушку на высоте 5-6.5 м. (1,5-2 м) от земли. Кроме того, имейте в виду, что вы получите лучшее качество ночной съемки, когда объект находится в пределах вспышки, не далее чем 45 '(14м) и не ближе, чем 10' (3м) от камеры.

Есть 2 способа монтажа BG-529: используя предоставленный регулируемый ремень, или гнездо для штатива.

#### **Использование регулируемого ремня.**

Проденьте один конец ремня через две скобы в задней части камеры BG-529. Закрепите ремень надежно вокруг ствола дерева.

#### **Использование гнезда для штатива**

Камера оснащена резьбой на задней части камеры для того, чтобы закрепить на штатив или другие приспособления.

#### **Включение камеры**

Если вы перешли в режим ON, индикатор движения (красный) будет мигать в течение примерно 5 секунд. Это дает вам время, чтобы закрыть и зафиксировать переднюю крышку камеры BG-529, а затем уйти. В течение этого времени, индикатор движения будет мигать красным светом. После того, как перестанет мигать, датчик движения становится активным, на любое движение, которое обнаружит делая фотографии или видео, как запрограммировано в меню настроек.

Пожалуйста, обратите внимание, датчик движения зависит от температуры окружающей среды. Большая разница температур сокращает дальность срабатывания датчика движения. Среднее расстояние зондирования составляет около 14 метров.

## **5. Удаление фотографий / видео**

#### **Просмотр изображений, подключив камеру к компьютеру**

Вы всегда можете демонтировать камеру с дерева и подключить ее через USB порт для просмотра к компьютеру, камера будет признана как "съемный диск", без необходимости установки каких-либо драйверов или программного обеспечения. При использовании ПК (или Mac \*) для просмотра фотографий (или видео роликов \*), сначала подключите устройство к компьютеру с помощью прилагаемого кабеля USB. Затем с помощью коммерческого программного обеспечения с функцией обозревателя изображений или просмотра изображений находящейся в операционной системе ПК для просмотра изображений, сохраненных на SD-карте. Каждое фото или видео будут пронумерованы постепенно в порядке времени фиксации. По файлам, вы можете отличить, является ли файл фото (с. JPG) или видео (с .avi).

\* ". AVI" видео файлы могут потребовать дополнительного программного обеспечения для просмотра на Mac.

BG-529 Камера поддерживает 3 вида форматов файловой системы, FAT12, FAT16 и FAT32. Значение по умолчанию FAT16 для сохранения фотографий и видео. Вот некоторые соответствующие примечания:

- Вам не нужно беспокоиться о формате файловой системы камеры BG-529, если ваше оборудование не имеет проблемы при чтении SD-карты. Если это произойдет, отформатируйте SD карту с помощью камеры BG-529 или на вашем компьютере, а затем вставьте карту в фотоловушку и повторите попытку.
- Формат системы файла по умолчанию камеры BG-529 FAT16, которая в большинстве компьютеров можно прочитать. Если вы отформатировали SD карту на вашем компьютере, вы должны выбрать формат файловой системы FAT16. Обычно FAT16 рекомендуется, если у вас нет другой программы просмотра изображений, который использует FAT12 или FAT32 для загрузки

## **6. Загрузка Фото/Видео на компьютер**

Чтобы загрузить фото / видео на ПК или Mac \*, сначала убедитесь, что выключатель питания камеры BG-529 находится в положении OFF. Подключите кабель из комплекта поставки USB-порт камеры, а затем напрямую к главному USB-порту на компьютере.

Камера будет распознаваться как стандартный "USB Mass Storage" устройство (это может занять несколько секунд первый раз при подключении).

## **7. Поиск и устранение неисправностей / FAQ**

#### **Срок службы батареи короче, чем ожидалось**

- 1. Срок службы батареи будет зависеть от рабочей температуры и количества снимков, сделанных в течение долгого времени. Как правило, камеры BG-529 в состоянии захватить несколько тысяч изображений, до разрядки батарей.
- 2. Проверьте, чтобы убедиться, что вы использовали новые щелочные или литиевые батареи. BOSKON рекомендует использовать 8 батарей Energizer Lithium AA во всех BG-529 камеры, чтобы получить максимальное время автономной работы.
- 3. Убедитесь, что выключатель питания был включен в положение "On", и что камера не была оставлена в режиме "Настройка" Setup.
- 4. Убедитесь, что вы используете качественную SD-карту в камеру. BOSKON рекомендует бренда SanDisk SD-карты до 32 Гб. Наш опыт показывает, что плохое качество SD -карты может иногда снизить срок службы работы батарей.

#### **Съемка прекращается, нет изображения.**

- 1. Убедитесь, что SD-карта не заполнена. Если карта заполнена, камера прекратит прием изображения.
- 2. Проверьте батареи, чтобы убедиться, что они новые щелочные или литиевые AA батареи.
- 3. 3Убедитесь, что переключатель питания камеры в положение ON включено, а не в "OFF" выключено или режимов SETUP Установка.
- 4. Убедитесь, что вы используете хорошего SD-карту хорошего качества в камеру. BOSKON рекомендует SanDisk SD-карты до 32 Гб.
- 5. Если SD-карта имеет свой переключатель защиты от записи в заблокированном положение камеры не будет делать снимки.
- 6. Вы можете попробовать форматирования карты, используя параметр FORMAT "Формат" в режиме настройки (убедитесь, что вы создали резервную копию всех важных файлов, так как при форматировании будут стерты все предыдущие файлы). В некоторых случаях, другие устройства могут изменить форматирование SD карты, так что она не будет работать должным образом с помощью камеры BG-529.

#### **Камера не включается**

- 1. Убедитесь, что вы установили все 8 батарей (необходимый минимум #) в батарейный отсек, начиная с верхнего отсека. BOSKON рекомендует использовать 8 батарей Energizer Lithium AA во всех BG-529 камерах.
- 2. Убедитесь, что батареи установлены правильно, соблюдая полярность. Всегда устанавливайте отрицательный (плоский) край батареи к пружине.
- 3. После перемещения переключателя из "Off", в "Setup" или "ОN", убедитесь, что переключатель находится в правильном положении.
- 4. Не перемещайте переключатель непосредственно от "On", чтобы "Setup" всегда переведите переключатель все, вплоть до "Off", а затем обратно в раздел "Настройка"

#### **Проблемы с качеством фото или видео**

- 1. Ночные фотографии или видео слишком темные
	- a) Проверьте значок индикатора батареи, чтобы убедиться, что батареи не разряжены, если аккумулятор полностью заряжен. Вспышка прекратит работу в конце срока службы батарей.
	- b) Вы получите наилучшие результаты, когда объект находится в пределах диапазона и вспышки, не

более чем 45 '(14m) от камеры. Объекты могут казаться слишком темными на больших расстояниях.

- c) Пожалуйста, обратите внимание, что, когда параметр Количество фото установлен более, чем "1 Фото" или с очень коротким интервалом, некоторые изображения могут выглядеть темнее, чем другие из-за быстрого реагирования камеры, что дает меньше времени для срабатывания вспышки.
- 2. Дневные фотографии или видео слишком темные.
	- a) Убедитесь, что камера не направлена на солнце или другие источники света в светлое время суток.
- 3. Ночные фотографии или видео слишком яркие
	- a) Вы получите наилучшие результаты, когда объект находится в пределах диапазона идеальной работы вспышки, не ближе, чем 10 '(3м) от земли. Объекты могут выглядеть слишком светлыми при меньших расстоянии.
- 4. Дневные фотографии или видео слишком яркие
	- a) Убедитесь, что камера не направлена на солнце или другие источники света в течение дня.
- 5. Фотографии с «прожилками».
	- a) В некоторых случаях при низком уровне освещения и быстро движущихся объектов, настройки разрешения 5MP или 8MP могут не выполняться, а только в качестве параметра 2-мегапиксельной камеры.
- 6. Красный, Зеленый или синий оттенок
	- a) В определённых условиях освещения, датчик может запутаться в результате плохих цветных изображений,
	- b) Если это видно на постоянной основе, то датчик может нуждаются в обслуживании. Свяжитесь с нами.
- 7. Короткие видеоролики, а не установленная вами продолжительность
	- a) Убедитесь в том, что SD-карта не переполнена.
	- b) Убедитесь, что камера имеет хорошо заряженные батареи. Ближе к концу срока службы батарей, камера может выбрать для записи короткие видеоролики для экономии энергии.

#### **Дата / время не появляются на изображениях**

1. Убедитесь, что параметр "Time Stamp" установлен в "On".

#### **Камера снимает фото вез объектов.**

- 1. Попробуйте установить камеру в месте, где нет источников тепла в поле камеры зрения.
- 2. В некоторых случаях установка камеры вблизи воды камера может снимать пустые кадры. Попробуйте повесить камеру над землей.
- 3. Старайтесь избегать установки камеры на небольших деревьях, которые гнуться под воздействием ветра.
- 4. Удалите объекты, которые находятся прямо перед объективом камеры.

#### **ЖК-экран вопросы**

- 1. ЖК-экран включается, но нет текста.
	- a) После перемещения переключателя из "Off", чтобы "On", убедитесь, что переключатель в правильном положении (во избежание позиции "между" двух режимов).
	- b) Не перемещайте переключатель непосредственно от "On", переводите в положение "Setup" всегда, вплоть до положения "Off", а затем обратно в раздел "Настройка"
- 2. На ЖК-экране слабо заметная черная линия после включения из" Setup "на" ВКЛ ".
	- a) ЖК-экран выключится, когда вы нажимаете на переключатель в положение "ON". В некоторых случаях это черная линия появится, а потом исчезнет примерно на 1 секунду. Это нормально и камера будет работать дальше.
- 3. Экран включается, но затем выключается
	- a) Убедитесь, что вы правильно установили SD-карту.

#### **Камера не сохраняет настройки**

1. Убедитесь, что вы сохраняете изменения каких- либо параметров, которые вы сделали в тв режиме настройки, нажав "OK" после изменения настроек. Если вы не сохраните новые настройки после изменения, камера будет продолжать использовать исходные настройки по умолчанию для этого параметра.

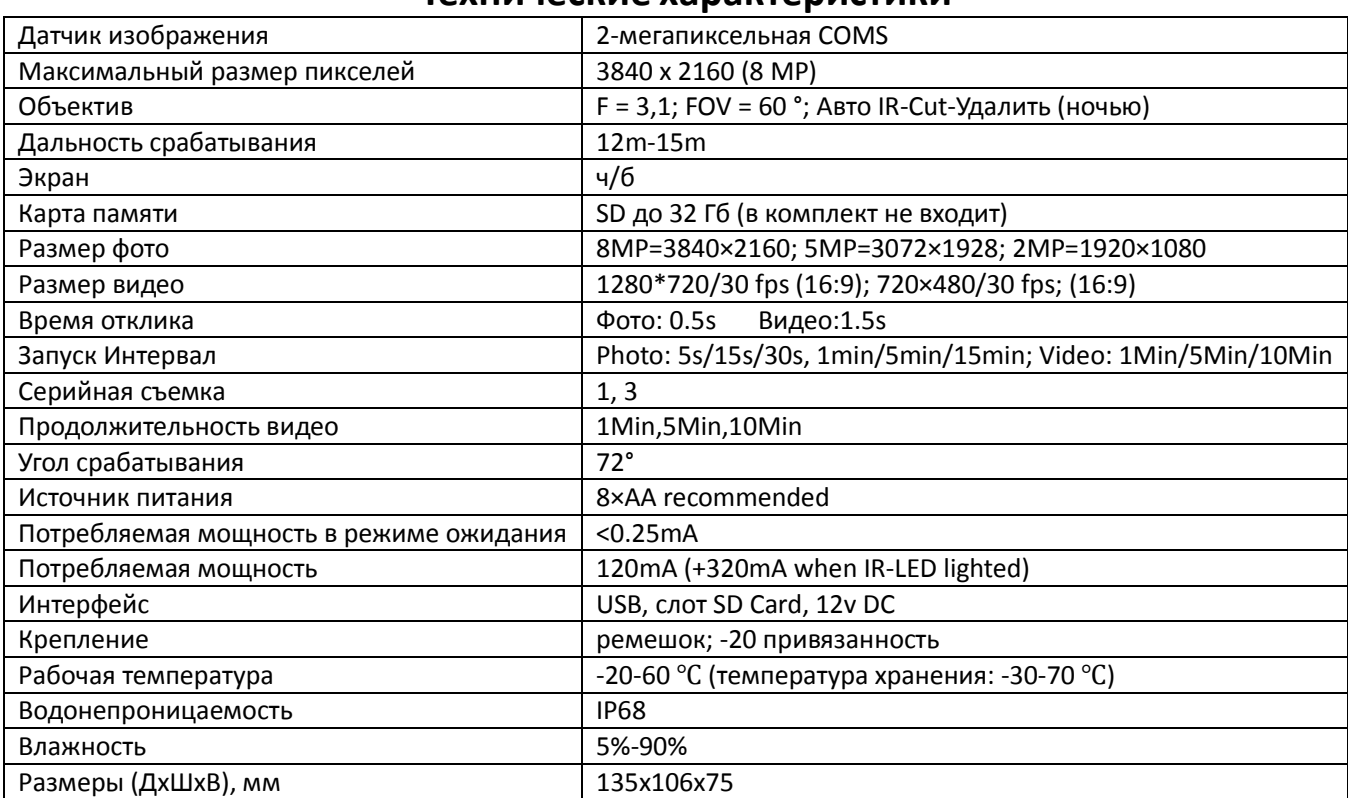

## **Технические характеристики**

## **Комплектация**

1. Фотоловушка- 1 шт.

2. Ремень крепления- 1шт

3. USB -кабель- 1 шт

Руководство пользователя фотоловушки BOSKON GUARD защищено авторским правом. Копирование и воспроизведение данного руководства по эксплуатации как частично так и полностью без согласования с правообладателем (ООО «Спэйрс») запрещено!

## **Официальный представитель BOSKON GUARD в РФ:**

ООО «СПЭЙРС» Телефон: +7 (495) 989-83-85 Веб-сайт: [http://silvercordon.ru](http://silvercordon.ru/) e-mail: info@silvercordon.ru